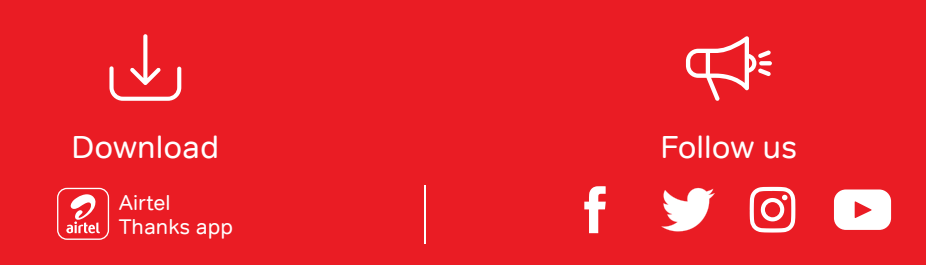

**Add or remove channels from your DTH pack in few easy steps**

Open Airtel Thanks App, click on DTH under Black services to manage your pack

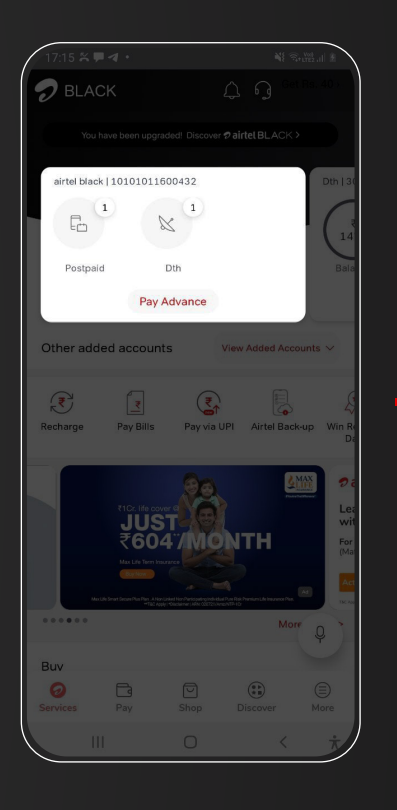

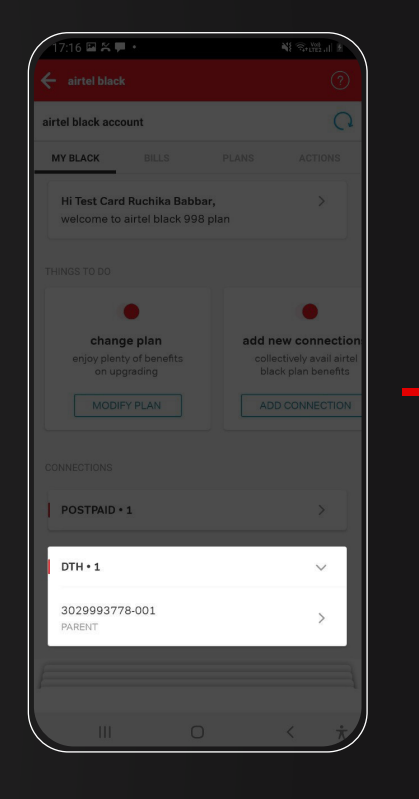

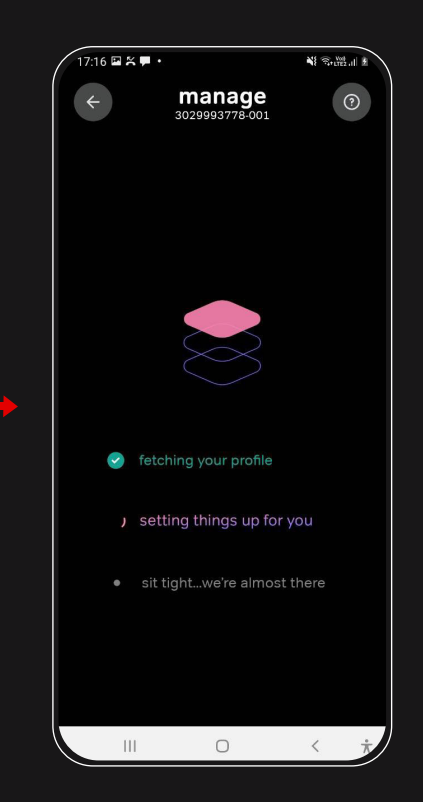

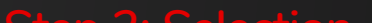

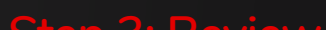

### **Step 1: Direction**

## 2 airtel **BLACK**

# **Select your favourite channels using Airtel Thanks App**

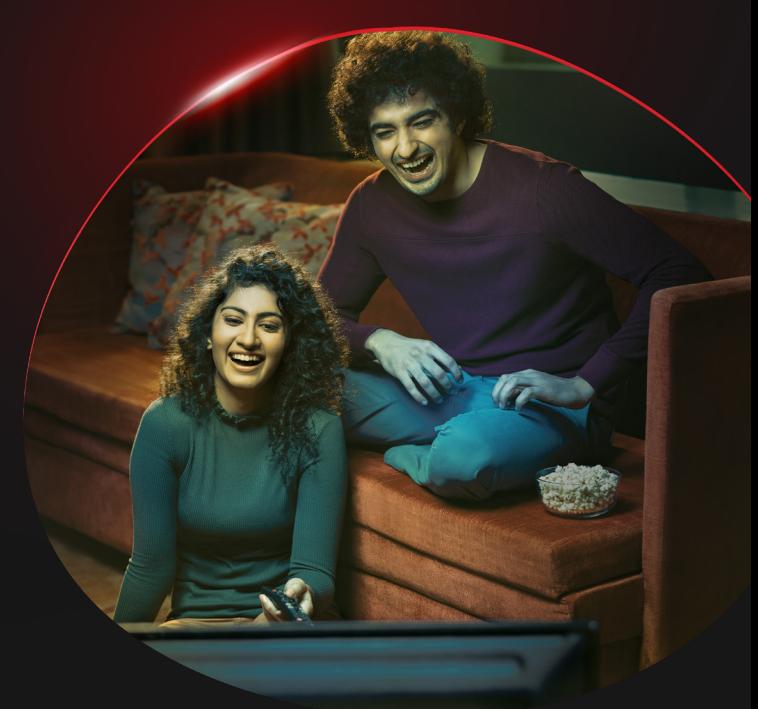

### **Modify DTH Plan**

### **Modify DTH Plan**

Review your plan

**Step 3: Review**

#### Confirm your selection

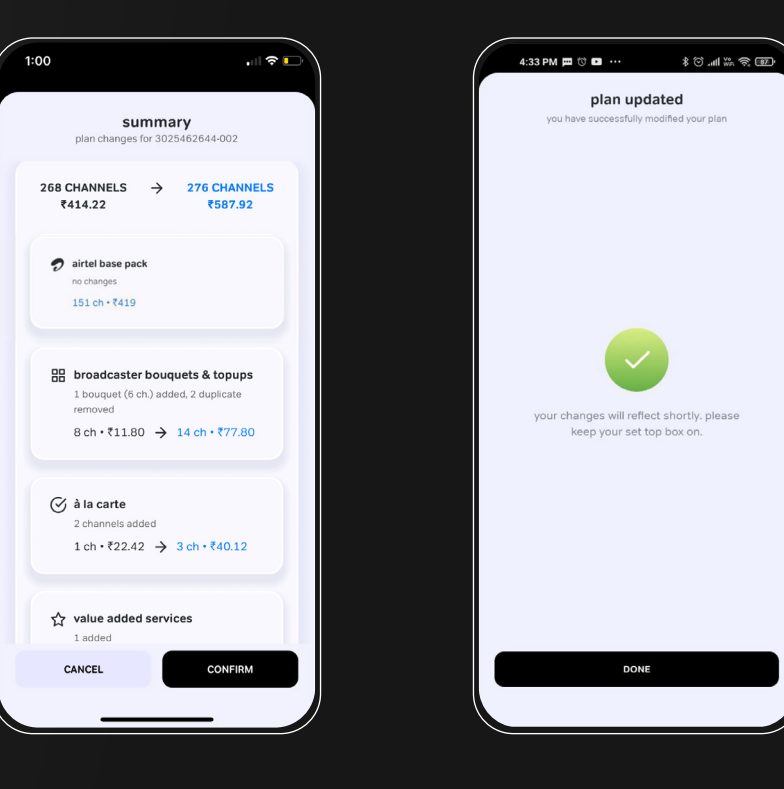

#### **Step 2: Selection Step 4: Confirmation**

#### Search and add your preferred TV channel

### manage  $\bullet$ <sub>!IS</sub><br>เonthly  $\overline{\epsilon}$ 34.22 monthly . service<br>'0 monthl<sub>\</sub>  $\odot$ à la carte  $\alpha$  $\triangledown$  $\blacksquare$ ₹17.7/m ●  $\bar{x}$ 11.8/m *<u>Aflix</u>*